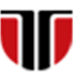

Universitatea Tehnică din Cluj-Napoca<br>Facultatea de Inginerie Electrică Facultatea de Inginerie Electrică

**1**

# **CURS Master**

# **Tehnologii moderne de proiectare a aplicatiilor multimedia**

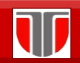

Curs: TEHNOLOGII MODERNE DE PROIECTARE A APLICATIILOR MULTIMEDIA

CAP.6. **Aplicatii: formulare on line**

# CUPRINS

- 6.1. **Formulare on line in HTML5**
- 6.2. **Formulare on line in PHP**
- 6.3. **Alte instrumente de creeare formulare on line**

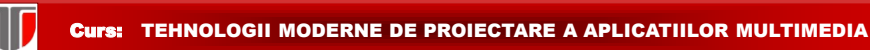

# 6.1 Formulare on line in HTML5

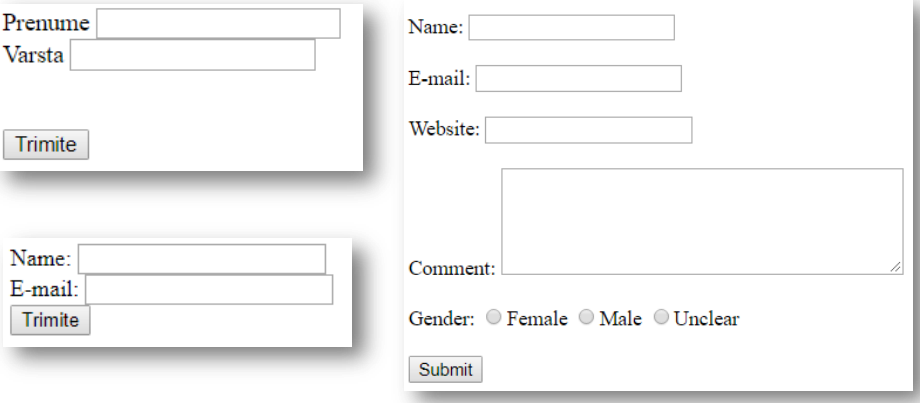

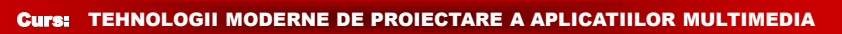

# 6.1 Formulare on line in HTML5

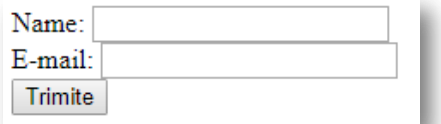

Se creeaza cu tag-ul **<form>** 

1D

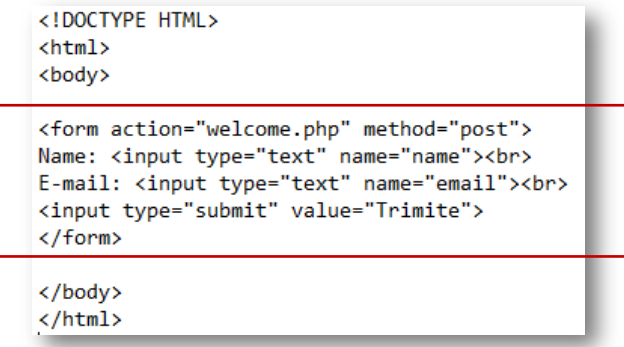

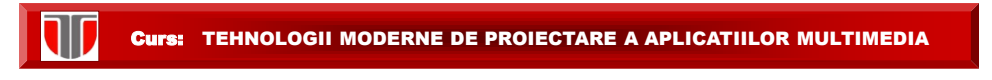

# 6.1 Formulare on line in HTML5

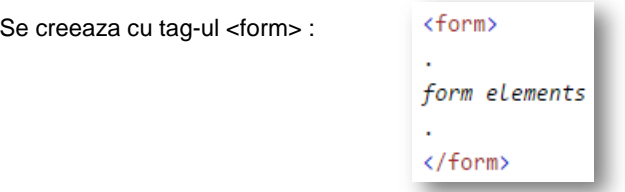

Elemente formularului (form elements) pot fi: campuri text, butoane radio, butoane submit, etc.

Elementul de baza al formularului este <input> si poate avea diverse atribute: type, name, value, align, etc.

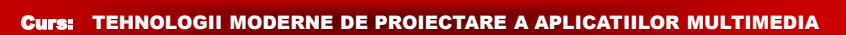

# 6.1 Formulare on line in HTML5

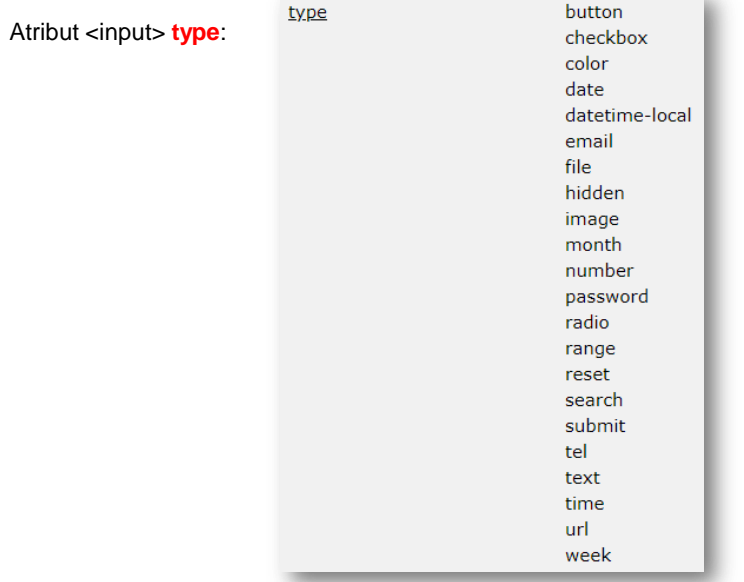

T

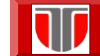

Curs: TEHNOLOGII MODERNE DE PROIECTARE A APLICATIILOR MULTIMEDIA

# Formulare on line in HTML5 **Tipurile de baza: <input type>**

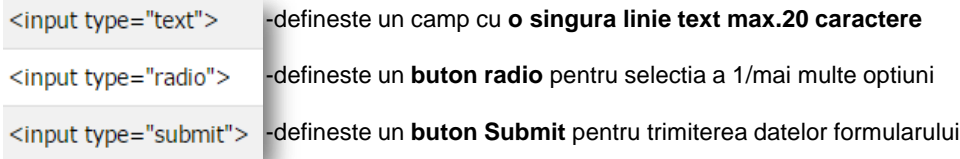

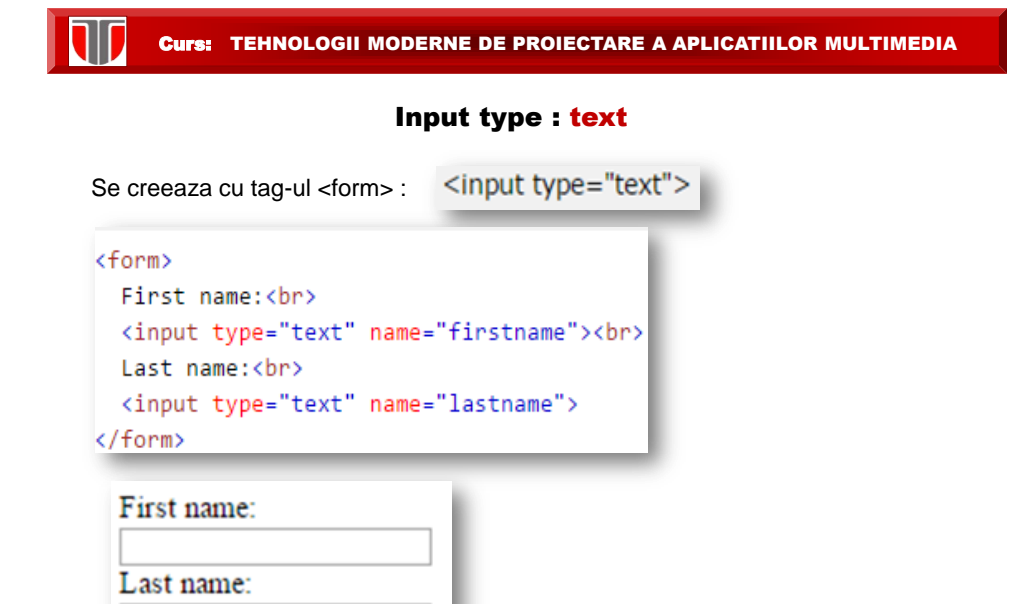

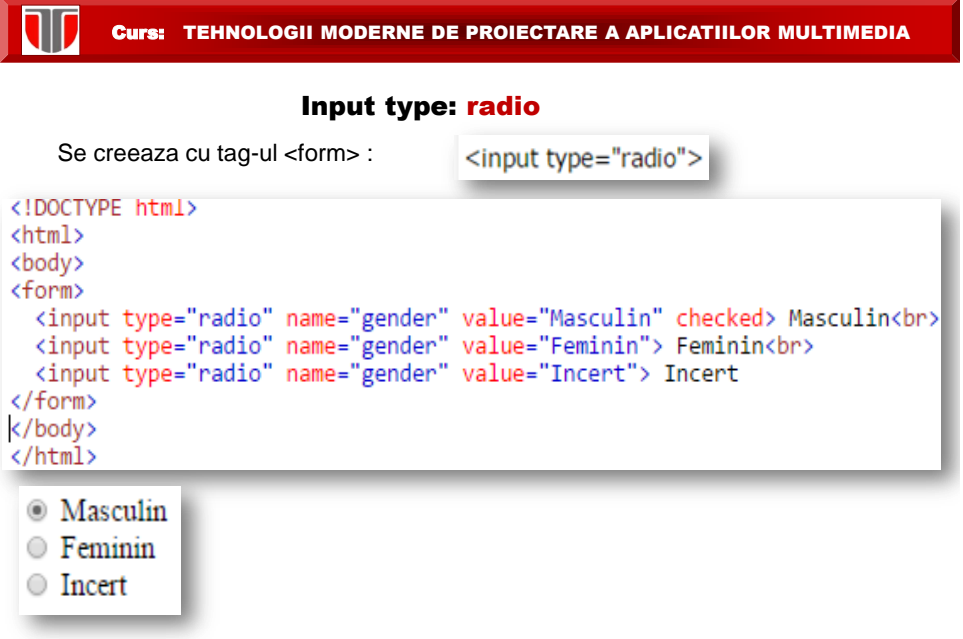

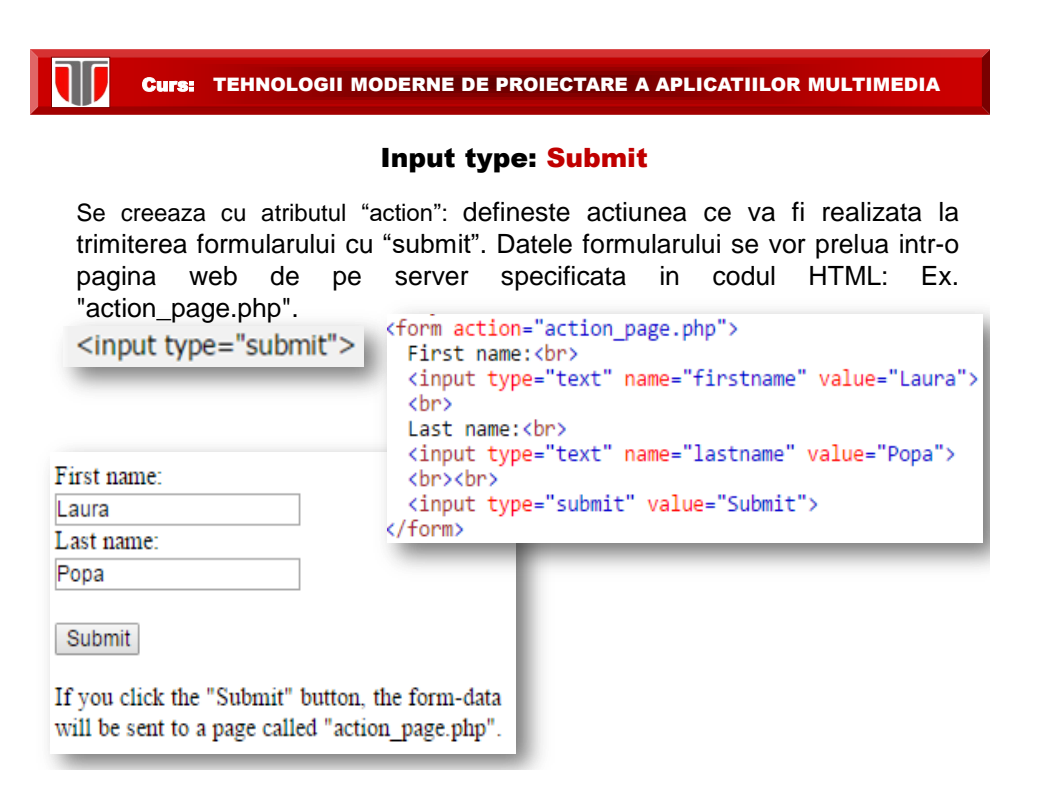

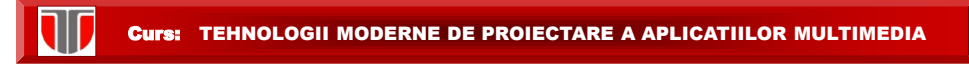

# Metode preluare date formulare (form action): get/post

Se creeaza cu atributul "method": specifica care dintre metode (get/post) va fi utilizata pentru preluarea datelor din formular:

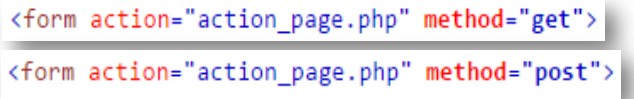

# ALEGEREA METODEI

#### Metoda HTTP GET se alege cand :

 $\square$  informațiile trimise dintr-un formular cu metoda GET sunt publice .  $\square$  informatia trimisa prin formular : maxim 2000 caractere Obs: GET NU trebuie utilizata pentru trimiterea de parole/informații ce nu sunt publice. Metoda HTTP POST este metoda mai des utilizata si se alege cand : informațiile trimise cu metoda POST sunt invizibile pentru alții  $\square$  informatia are nr. nelimitat de caractere Obs: POST e recomandata pentru trimiterea de parole/informații sensibile

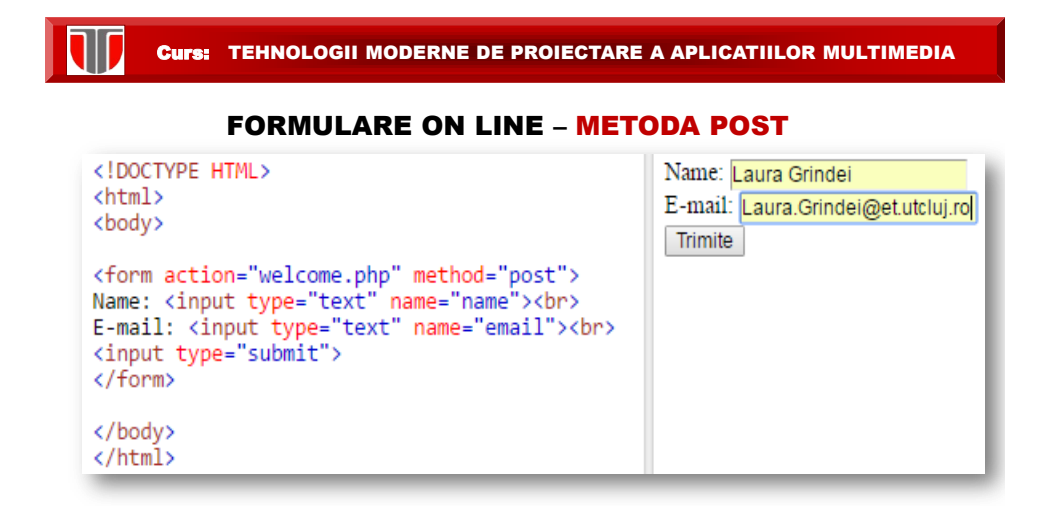

Rezultat: datele completate sunt trimise prin metoda HTTP POST in fisierul *welcome.php*

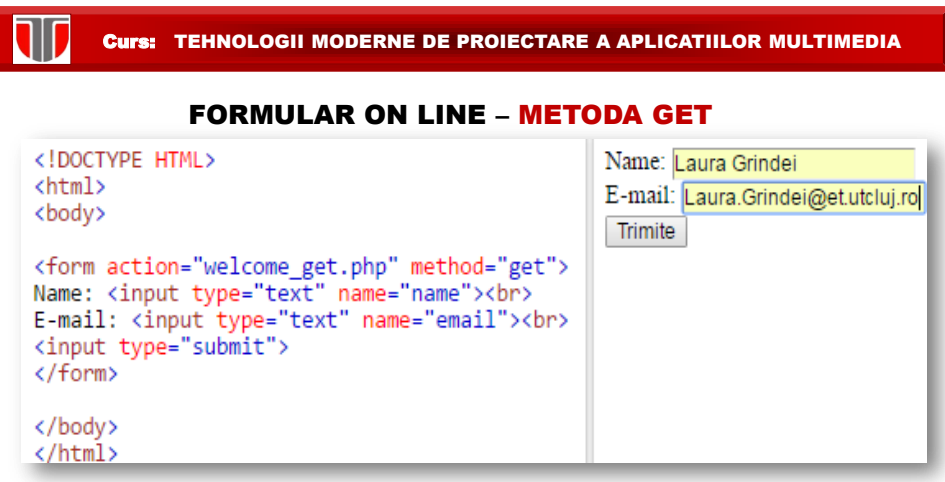

Rezultat: datele completate sunt trimise prin metoda HTTP POST in fisierul *welcome\_get.php*

Curs: TEHNOLOGII MODERNE DE PROIECTARE A APLICATIILOR MULTIMEDIA

11

FORMULARE IN HTML 5– DATE GRUPATE : fieldset, legend

```
<!DOCTYPE html>
                                                                Informatii personale-
<html>
                                                                Nume:
<body>
                                                                Laura
<form action="action_page.php">
                                                                Prenume:
  <fieldset>
    <legend>Informatii personale</legend>
                                                                Popa
    Nume: <br>
    <input type="text" name="firstname" value="Laura">
                                                                Trimite
    <br>
    Prenume: <br>
    <input type="text" name="lastname" value="Popa">
    <br><br>
    <input type="submit" value="Trimite">
  </fieldset>
</form>
</body>
\langle/html>
```
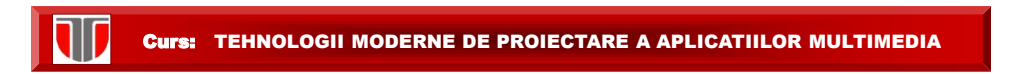

# FORMULARE ON LINE – cu selectare din lista optiuni: select

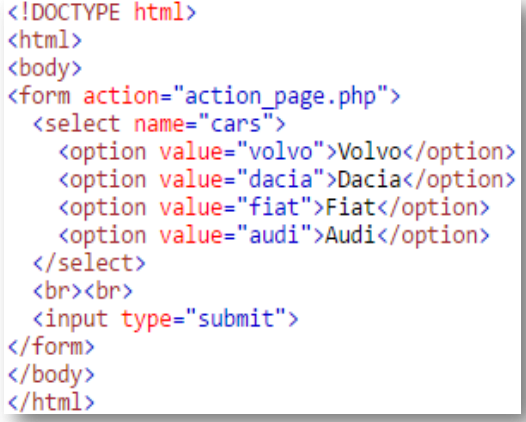

W

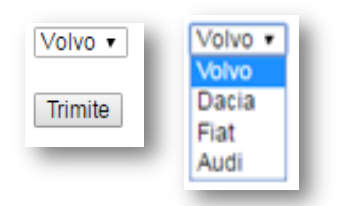

Curs: TEHNOLOGII MODERNE DE PROIECTARE A APLICATIILOR MULTIMEDIA

# FORMULARE ON LINE – cu text pe mai multe linii: textarea

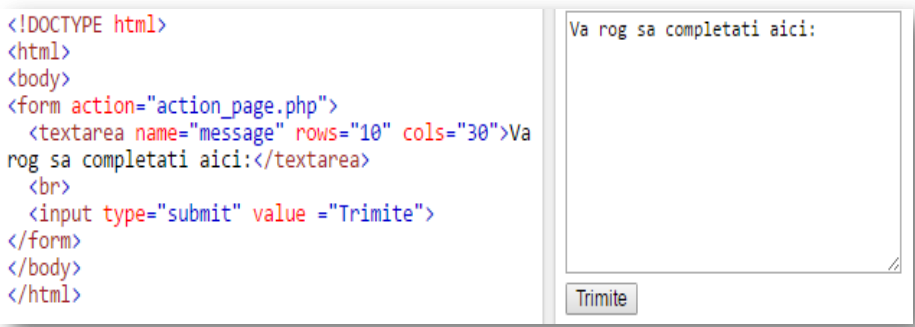

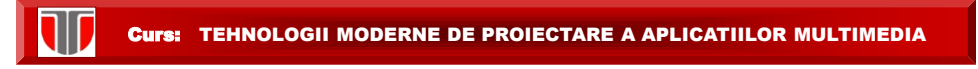

# 6.2. Formulare on line in PHP

# Variabile globale PHP

Variabile globale – superglobals introduse din versiunea PHP 4.1.0

- · \$GLOBALS
- $•$  \$\_SERVER
- · \$\_REQUEST
- $•$   $$$  POST -utilizate pentru formulare on line in HTML5
- $•$   $$$ <sub>\_GET</sub>
- $•$   $$$  FILES
- $\cdot$  \$\_ENV
- $•$  \$\_COOKIE
- $•$   $$$ *SESSION*

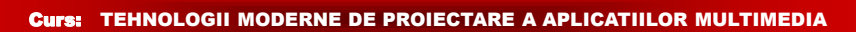

# FORMULARE PHP – CAMPURI OBLIGATORII (REQUIRED FIELDS)

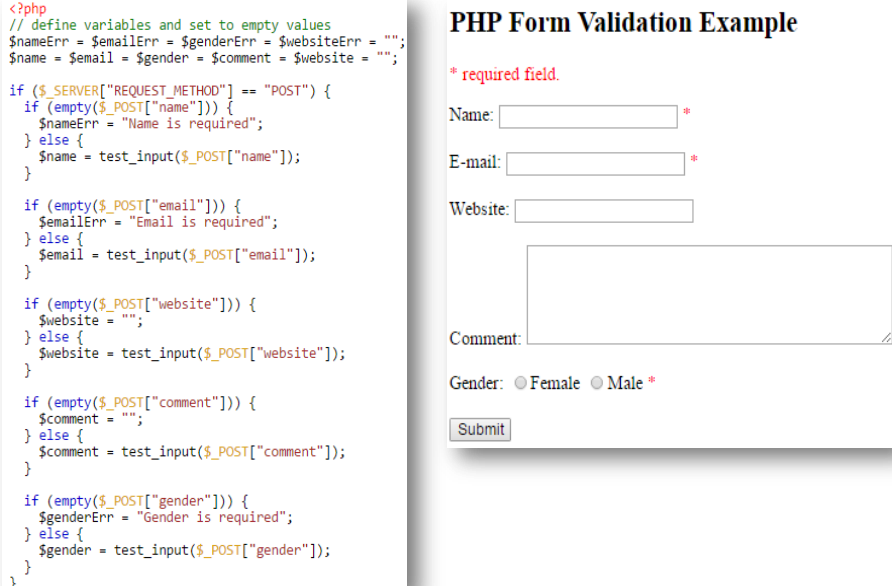

ı

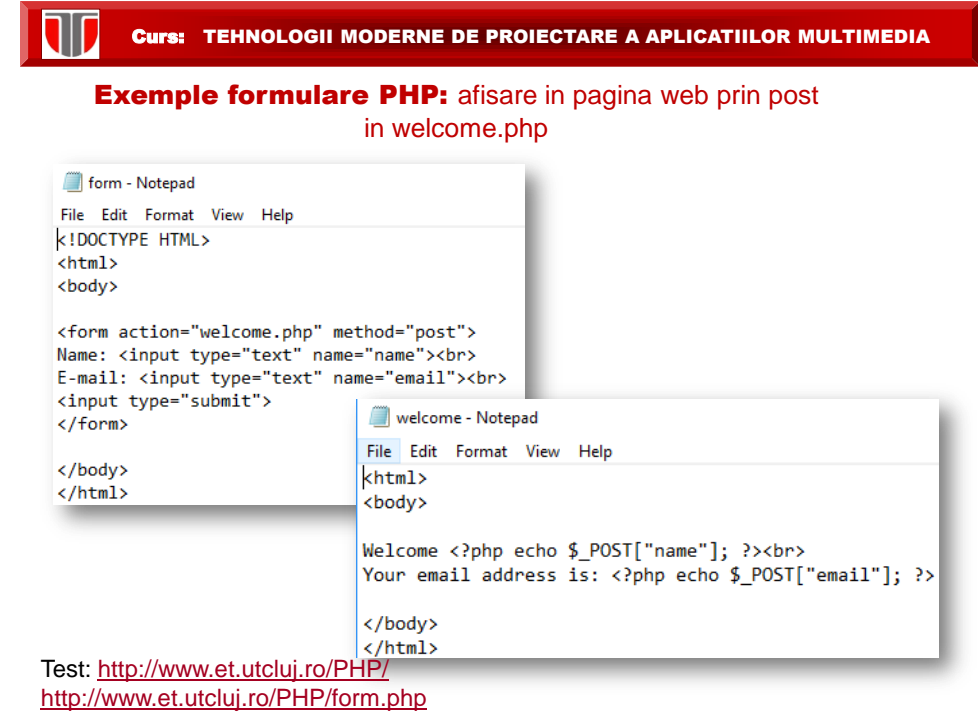

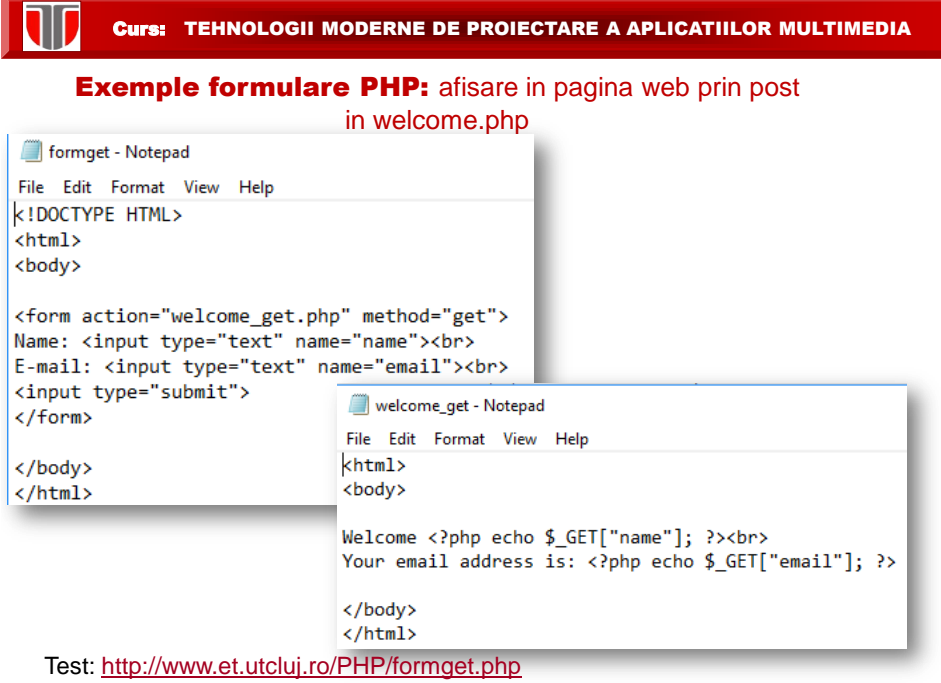

Curs: TEHNOLOGII MODERNE DE PROIECTARE A APLICATIILOR MULTIMEDIA

# Exemple formulare PHP: **afisare in pagina web a datelor din formular**

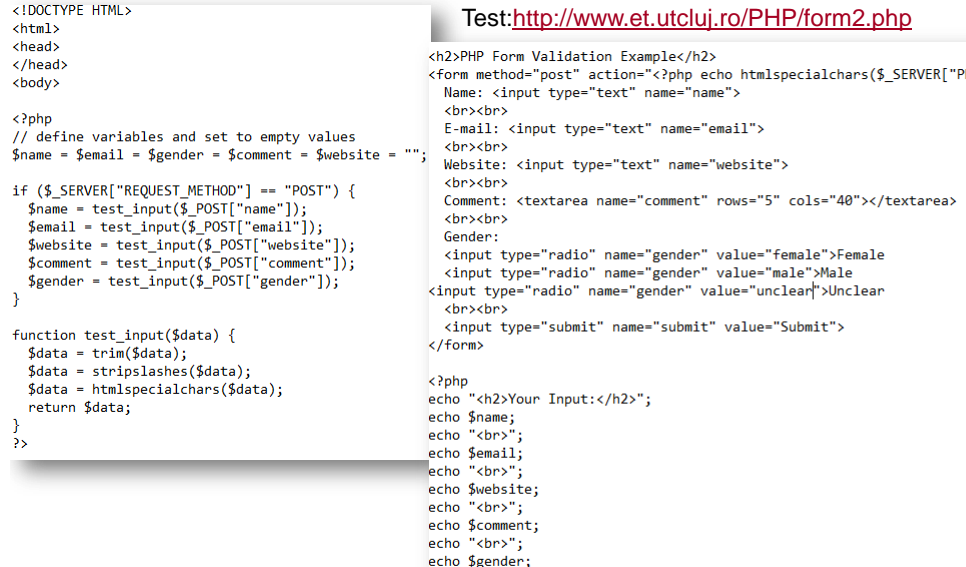

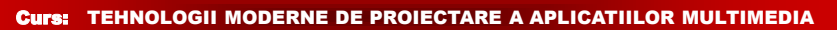

# 6.3 ALTE INSTRUMENTE CREARE FORMULARE ON LINE

- [https://drive.google.com/ \(google docs\)](https://drive.google.com/drive/)
- [http://www.formulareonline.ro/](https://drive.google.com/drive/) (formular de contact, chestionar, formular de comanda)
- [www.murvey.com](http://smartworks.3x.ro/cv/index.php)
- <http://smartworks.3x.ro/cv/index.php> (CV)
- [http://www.surveymonkey.com](http://www.surveymonkey.com/home/) (chestionare)
- [http://freeonlinesurveys.com/previewsurvey.asp#0](http://freeonlinesurveys.com/previewsurvey.asp) (chestionare)
- <http://www.smart-survey.co.uk/sample-surveys.aspx> (chestionare)
- [Grafice on line : AmCharts](http://doodle.com/)
- <http://doodle.com/> (sondaje calendaristice poll),
- [http://www.agreeadate.com](http://www.agreeadate.com/) (sondaje calendaristice poll)

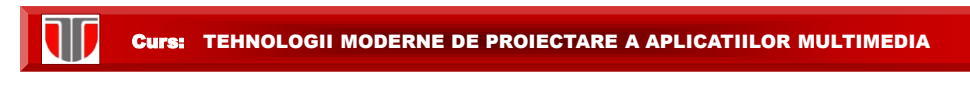

# FORMULARE ON LINE: Google drive

# [https://drive.google.com](http://www.surveymonkey.com/) Creare formular:

- **usor, dar un exista template-uri cu intrebari predefinite**
- **nu se pot creea intrebari cu logica**
- **nu se genereaza codul sursa doar link la formular**

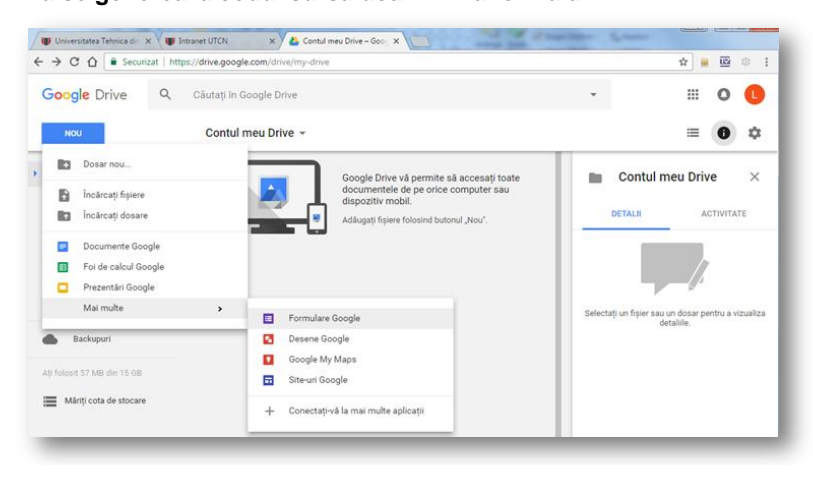

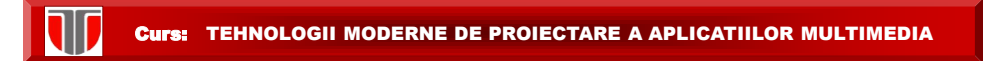

# FORMULARE ON LINE: Google drive

# Afisare grafice rezultate formular:

Grafice predefinite generate automat la primirea raspunsurilor

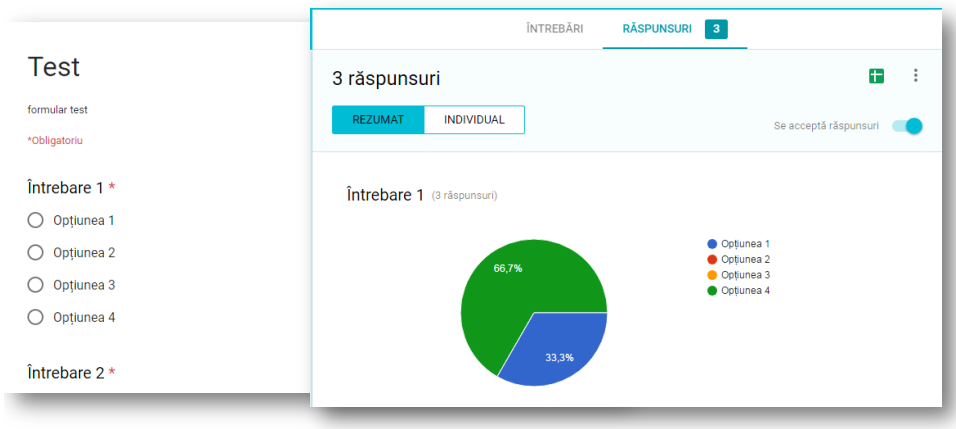

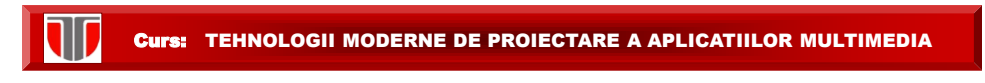

# FORMULARE ON LINE: Google drive

# Export date formular:

 $\Box$  format excel .xls

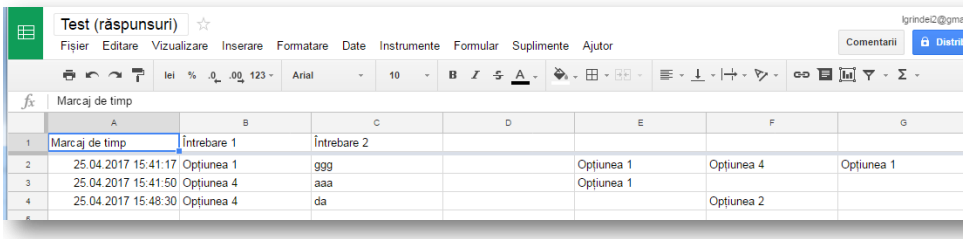

Cost creare formulare +statistici =0

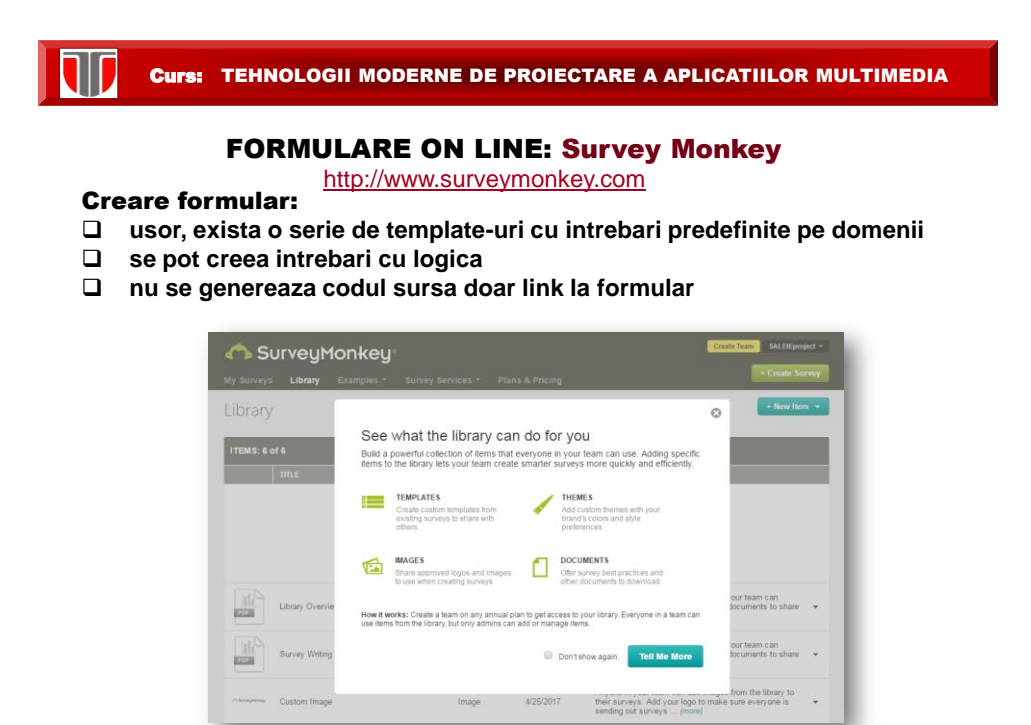

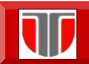

# FORMULARE ON LINE: Survey Monkey

**Template** formulare

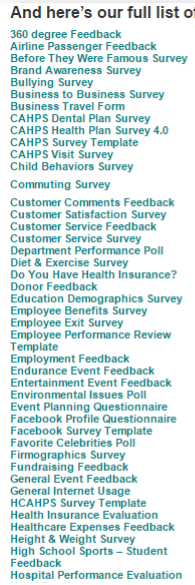

of sample survey questionnaires: Sample Survey questionnaires:<br>
Maneup Products Feedback<br>
Management Ferformance<br>
Management Ferformance<br>
Management Ferformance<br>
Market Research—Forvier Feedback<br>
Market Research—Forvier Feedback<br>
Market Research—Forvier F RSVP and Contact Information Form<br>School Climate Survey<br>School Program Fit Questionnaire<br>Shin Care Products Feedback<br>Shin Care Products Feedback<br>Shin Care Products Feedback<br>School Program<br>Survey Wey<br>School Climate Climatio **RSVP and Contact Information Form University Student Graduation Form University Student Satisfaction Survey** 

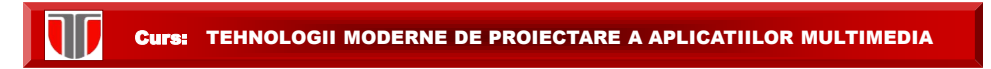

# FORMULARE ON LINE: Survey Monkey

#### Afisare grafice rezultate formular:

- Grafice predefinite generate automat la primirea raspunsurilor
- Se poate modifica tipul de grafic (similar excell: placinta, bare, dots, etc)

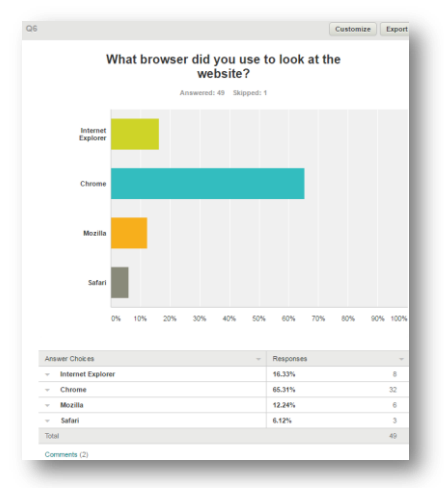

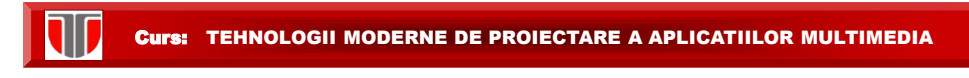

## FORMULARE ON LINE: Survey Monkey

### Export date formular:

- □ format excel .xls, pdf, csv
- $\Box$  filtrare date dupa diverse criterii
- $\Box$  date exportate pentru analiza statistica

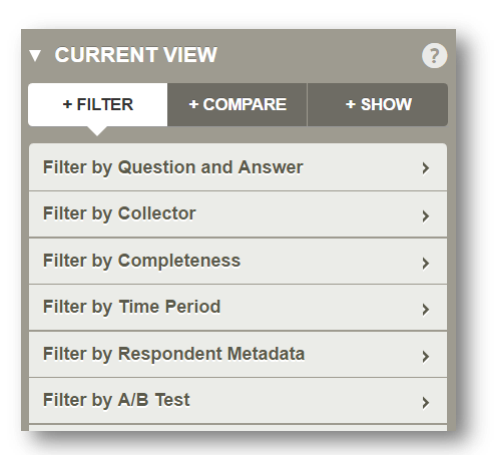

Curs: TEHNOLOGII MODERNE DE PROIECTARE A APLICATIILOR MULTIMEDIA

# FORMULARE ON LINE: Survey Monkey

#### Costuri

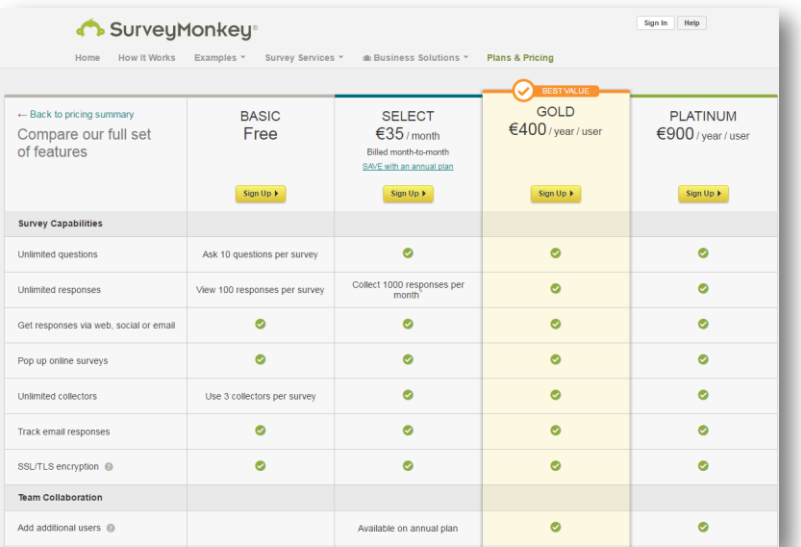

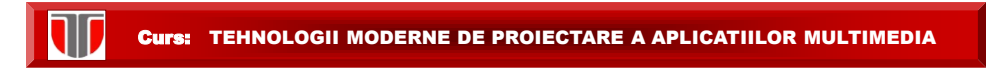

# FORMULARE ON LINE: Murvey

#### Creare formular:

- **usor, dar nu exista template-uri cu intrebari predefinite**
- **nu se pot creea intrebari cu logica**
- **nu se genereaza codul sursa doar link la formular sau publicare pe Facebook**

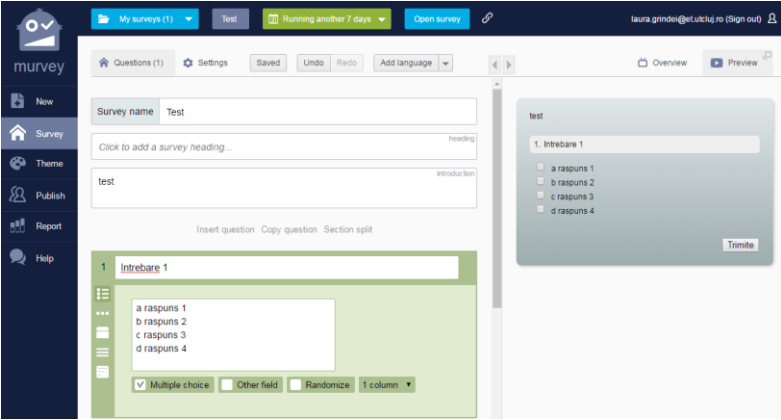

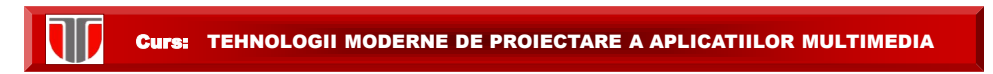

# FORMULARE ON LINE: Murvey

#### Afisare grafice rezultate formular:

- Grafice predefinite generate automat la primirea raspunsurilor
- $\Box$  Se poate modifica tipul de grafic (similar excell: placinta, bare)

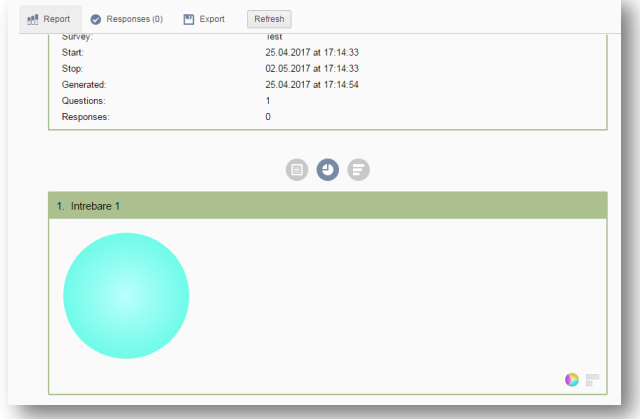

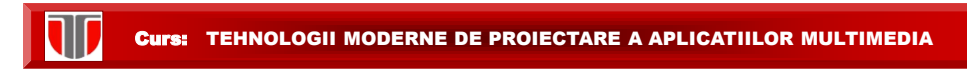

#### FORMULARE ON LINE: [http://www.formulareonline.ro](http://www.formulareonline.ro/)

#### Creare formular:

- **usor, dar un exista template-uri cu intrebari predefinite**
- **Se pot creea doar cateva tipuri de formulare: contact, comanda, sondaj**
- **nu se pot creea intrebari cu logica**
- **se gene[reaza codul sursa si link la formular](http://www.formulareonline.ro/)**

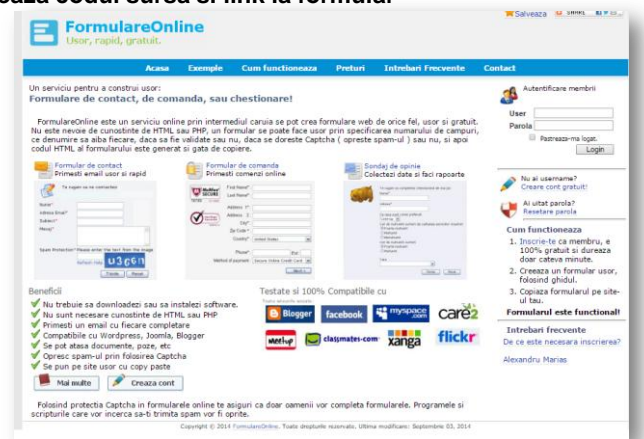

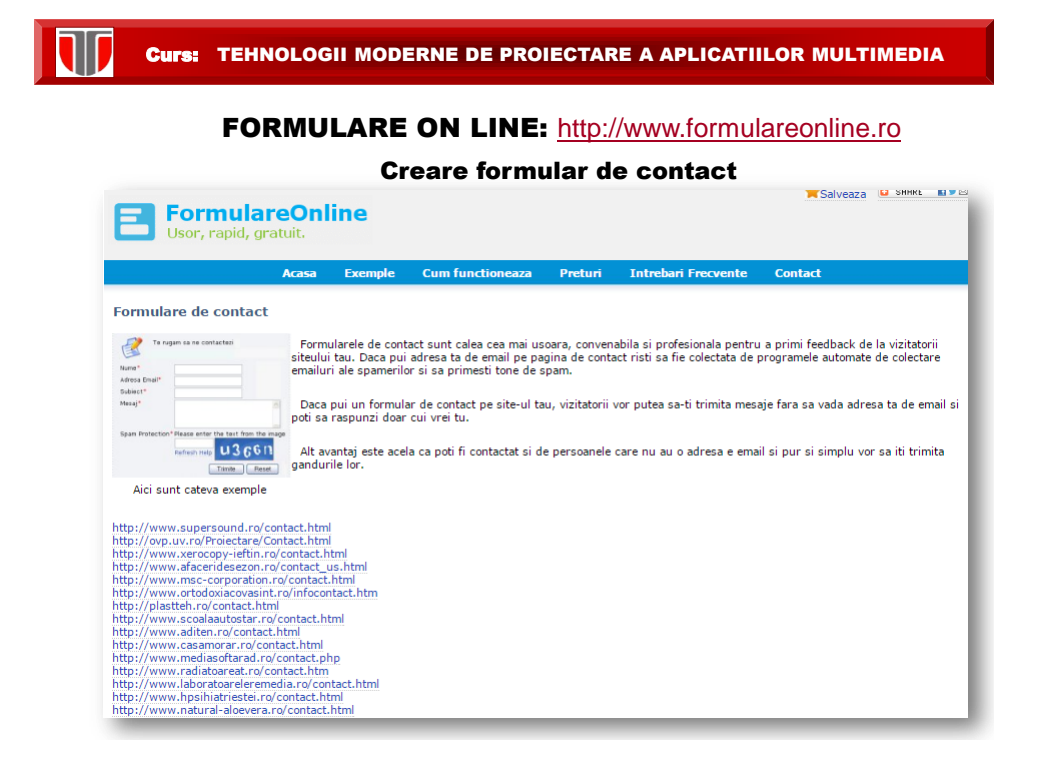

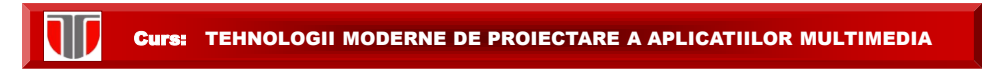

# FORMULARE ON LINE: [http://www.formulareonline.ro](https://drive.google.com/drive/)

# Afisare grafice rezultate formular:

□ Un exista aceasta facilitate

T

Datele din formular se trimit prin email si trebuie prelucrate manual

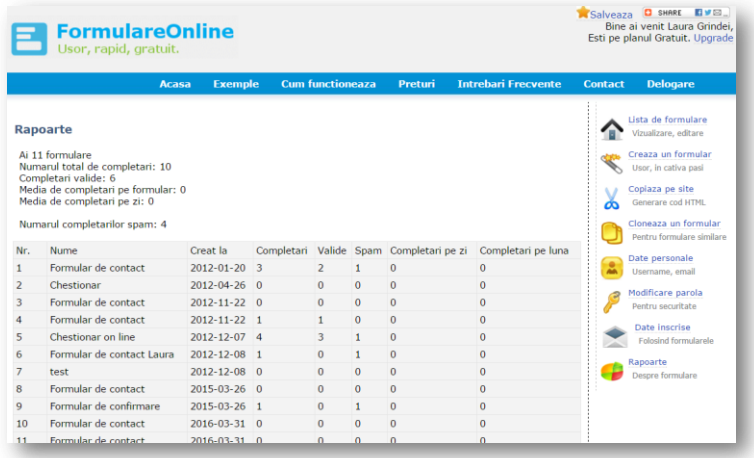

Curs: TEHNOLOGII MODERNE DE PROIECTARE A APLICATIILOR MULTIMEDIA

# FORMULARE ON LINE: [http://www.formulareonline.ro](https://drive.google.com/drive/)

#### Export date formular: manual

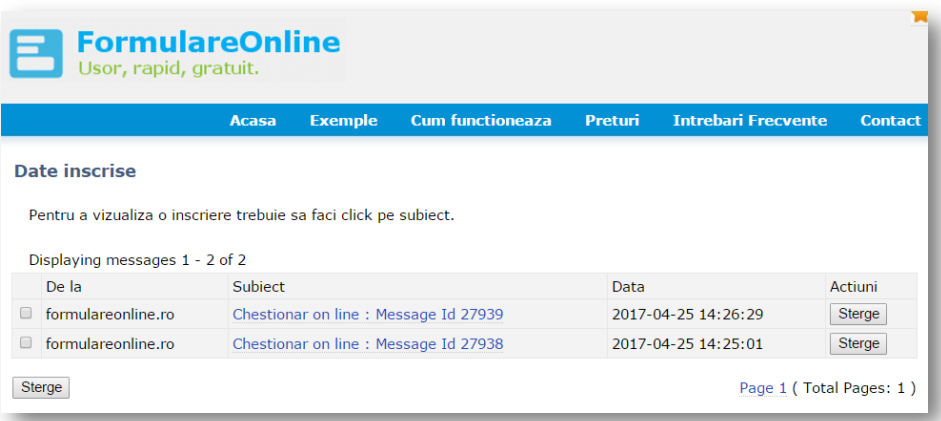

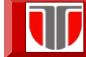

# FORMULARE ON LINE: [http://www.formulareonline.ro](https://drive.google.com/drive/)

#### Integrare in site web

#### Formular integrat in site

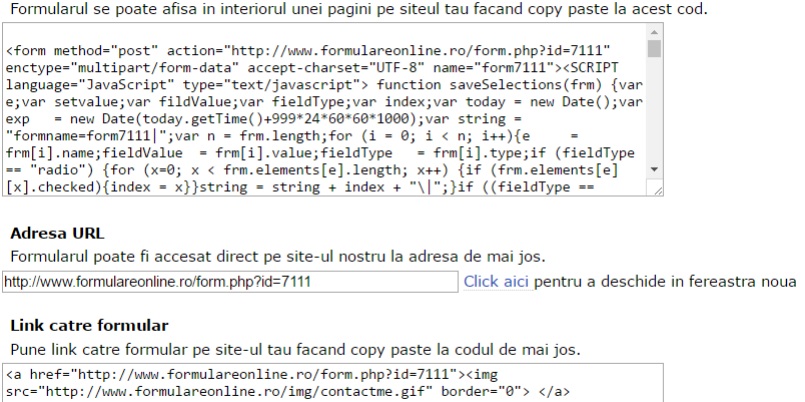

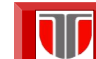

#### Curs: TEHNOLOGII MODERNE DE PROIECTARE A APLICATIILOR MULTIMEDIA

# FORMULARE ON LINE: [http://www.formulareonline.ro](https://drive.google.com/drive/)

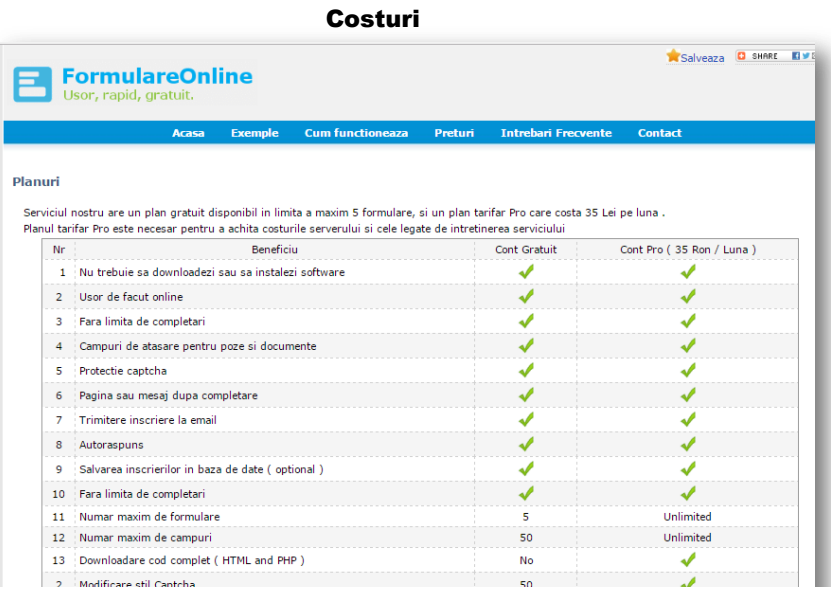

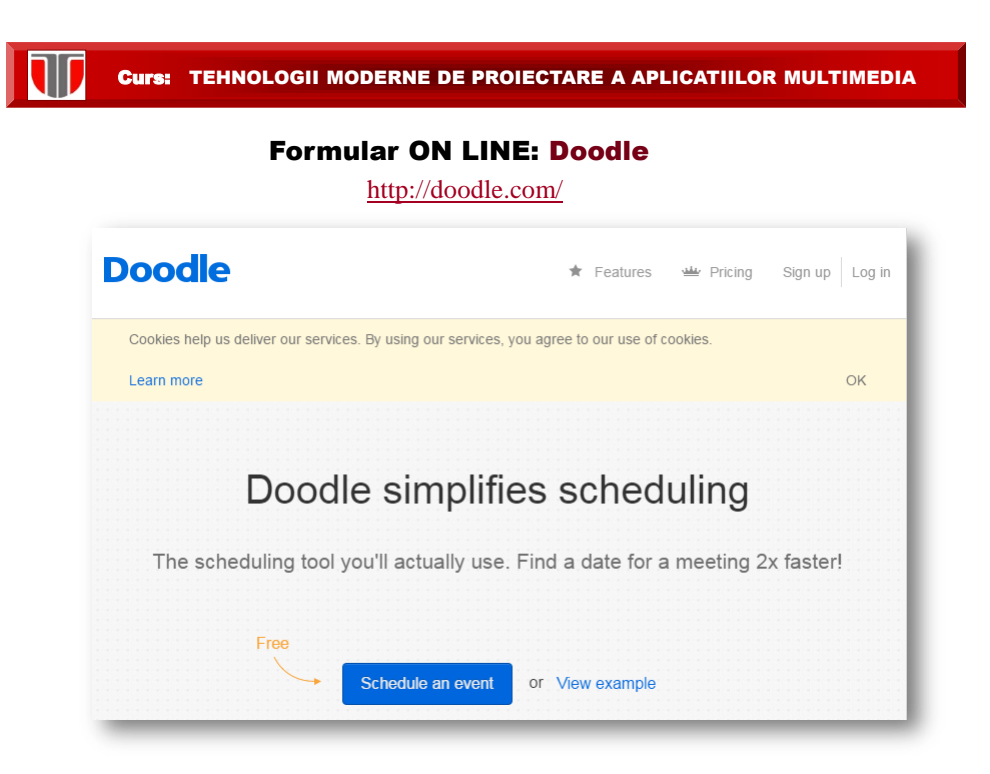

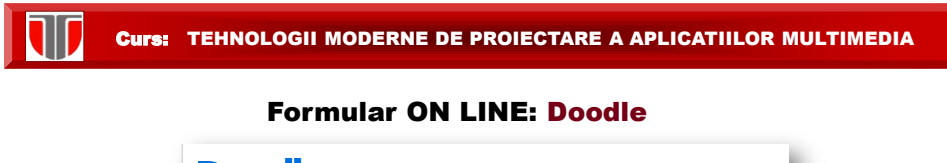

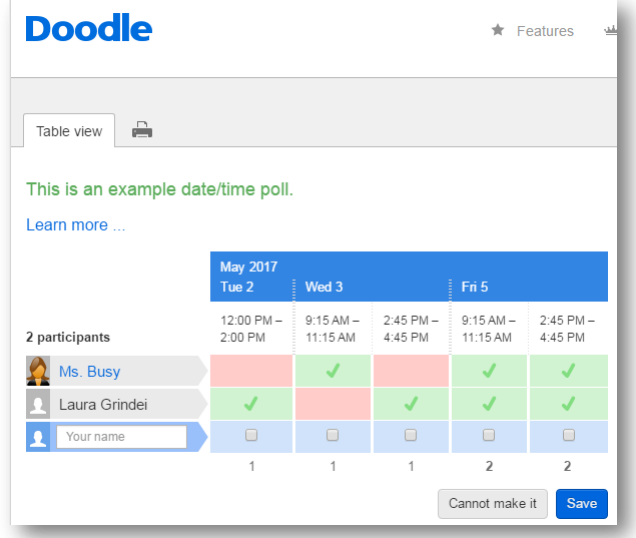

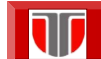

# Formular ON LINE: Agreedate

[http://www.agreeadate.com](http://www.agreeadate.com/) *elcome* to **date home**  $\log \ln l$ dister FAQs upgrades Schedule conference calls,<br>meetings and events the easy<br>way. Which type of event are you planning? Whe of event are you planning?<br>Conference call participants are free and choose the best time<br>Quickly find when all participants are free and choose the best time<br>from the availability gind. Eld time access upport allowing  $\mathcal{C}_{\blacksquare}$ agree<br>Adate saves you time and money by avoiding telephone and<br>email tag to find when people are<br>free. Just send invitations to collect<br>availability and then make your<br>choice from the results. Business meeting tell me more | start planning ▶ 61 Send out invitations for a meeting with various date and time options and choose the one that's most convenient for everyone. Start planning your<br>event the easy way<br>today... Appointments / sessions / tell me more | start planning ▶ slots b SIOIS<br>Inviere prople to choose an available slot online. Slots may be for<br>Inviere on-one meetings, training courses, IT upgrades, staff<br>interviews or anything. You can limit each slot to one or more<br>people to suit your mee FREE<br>FREE Social event What people think...\_\_ tell me more | start planning ▶ ő Busy social life? Find a gap in everyone's busy social calendars and<br>make it happen! charitable organisation<br>ng with lots of scattered<br>toors, agroo∆date has boo wolunters, agreeAdate has been<br>fantastic for arranging meetings.<br>The use it frequently<sup>1</sup> What a great<br>idea - thank you!<br>Daniel Clark<br>Associate View<br>Chist Church Citton Sports fixture tell me more | start planning > Ã Sports Inxture<br>a de will make your left and the Are you a team captain? agree<br>Adde will make your life so much easier. Plan all of your fasters are<br>know when they can play. Choose teams and get players to let you<br>availabil Rotas / Rosters / tell me more | start planning > **A4** t » Miscellaneous Flexible mode allowing people to be allocated to one or more dates<br>once their availability is known.

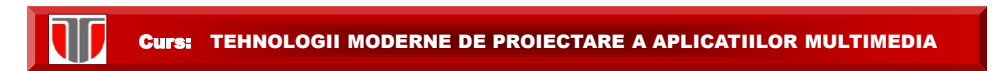

# Formular ON LINE: Agreedate

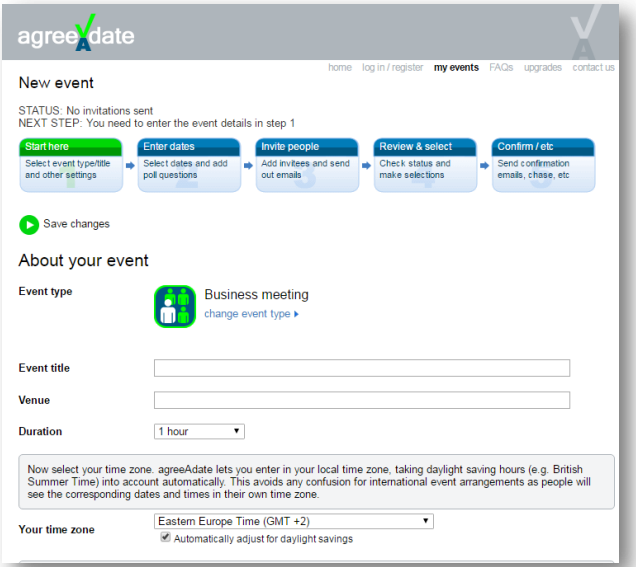